# **[W jaki sposób jest naliczana](https://pomoc.comarch.pl/optima/pl/2023_5/index.php/dokumentacja/w-jaki-sposob-jest-naliczana-podstawa-skladki-na-fundusz-emerytur-pomostowych-gdy-pracownik-wykonuje-prace-w-warunkach-szczegolnych-lub-o-szczegolnym-charakterze-jedynie-przez-czesc-miesiaca/) [podstawa składki na Fundusz](https://pomoc.comarch.pl/optima/pl/2023_5/index.php/dokumentacja/w-jaki-sposob-jest-naliczana-podstawa-skladki-na-fundusz-emerytur-pomostowych-gdy-pracownik-wykonuje-prace-w-warunkach-szczegolnych-lub-o-szczegolnym-charakterze-jedynie-przez-czesc-miesiaca/) [Emerytur Pomostowych, gdy](https://pomoc.comarch.pl/optima/pl/2023_5/index.php/dokumentacja/w-jaki-sposob-jest-naliczana-podstawa-skladki-na-fundusz-emerytur-pomostowych-gdy-pracownik-wykonuje-prace-w-warunkach-szczegolnych-lub-o-szczegolnym-charakterze-jedynie-przez-czesc-miesiaca/) [pracownik wykonuje prace w](https://pomoc.comarch.pl/optima/pl/2023_5/index.php/dokumentacja/w-jaki-sposob-jest-naliczana-podstawa-skladki-na-fundusz-emerytur-pomostowych-gdy-pracownik-wykonuje-prace-w-warunkach-szczegolnych-lub-o-szczegolnym-charakterze-jedynie-przez-czesc-miesiaca/) [warunkach szczególnych lub o](https://pomoc.comarch.pl/optima/pl/2023_5/index.php/dokumentacja/w-jaki-sposob-jest-naliczana-podstawa-skladki-na-fundusz-emerytur-pomostowych-gdy-pracownik-wykonuje-prace-w-warunkach-szczegolnych-lub-o-szczegolnym-charakterze-jedynie-przez-czesc-miesiaca/) [szczególnym charakterze](https://pomoc.comarch.pl/optima/pl/2023_5/index.php/dokumentacja/w-jaki-sposob-jest-naliczana-podstawa-skladki-na-fundusz-emerytur-pomostowych-gdy-pracownik-wykonuje-prace-w-warunkach-szczegolnych-lub-o-szczegolnym-charakterze-jedynie-przez-czesc-miesiaca/) [jedynie przez część miesiąca?](https://pomoc.comarch.pl/optima/pl/2023_5/index.php/dokumentacja/w-jaki-sposob-jest-naliczana-podstawa-skladki-na-fundusz-emerytur-pomostowych-gdy-pracownik-wykonuje-prace-w-warunkach-szczegolnych-lub-o-szczegolnym-charakterze-jedynie-przez-czesc-miesiaca/)**

**W przypadku wykonywania pracy w warunkach szczególnych lub o szczególnym charakterze tylko przez część miesiąca podstawa składki na FEP jest naliczana proporcjonalnie do liczby dni kalendarzowych, w których istniał obowiązek naliczania obciążeń na FEP za pracownika.** 

**Do wyliczania liczby dni wykonywania pracy w warunkach szczególnych lub o szczególnym charakterze brane są pod uwagę daty od – do ustawione na formularzu danych kadrowych pracownika na zakładce 5. Ubezpieczenie cd w polu Kod FEP.** Ustalona liczba dni ograniczona jest do okresu obowiązywania zapisu historycznego w którym wprowadzony jest kod FEP oraz okresu zatrudnienia (jeśli z zapisu historycznego wynika, że pracownik rozpoczął/zakończył zatrudnienie w tym miesiącu).

Podstawa wymiaru składki na FEP ustalana jest proporcjonalnie również w stosunku do okresu wykonywania pracy w szczególnych warunkach lub o szczególnym charakterze w odniesieniu do wypłacanych składników wynagrodzenia przysługujących za okres dłuższy niż miesiąc. Jeśli pracownik w wypłacie ma naliczone elementy za różne okresy (za różne miesiące w przypadku elementów wypłacanych za okres miesiąca lub za różne okresy, w przypadku dodatków okresowych) podstawa FEP zostanie ustalona

oddzielnie dla każdego okresu.

Jeśli pracownik był zatrudniony tylko przez część miesiąca podczas wyliczania podstawy FEP podstawa składki emerytalnej będzie dzielona przez liczbę dni kalendarzowych zawężoną do okresu zatrudnienia.

Podczas wyliczania podstawy FEP podstawa składki emerytalnej z wszystkich elementów wynagrodzenia naliczonych w wypłacie za dany okres (za dany miesiąc lub za okres dla elementów okresowych) będzie dzielona przez liczbę dni kalendarzowych w okresie, za który przysługują elementy i mnożona przez liczbę dni wykonywania pracy w warunkach szczególnych lub o szczególnym charakterze ustaloną na podstawie danych u pracownika.

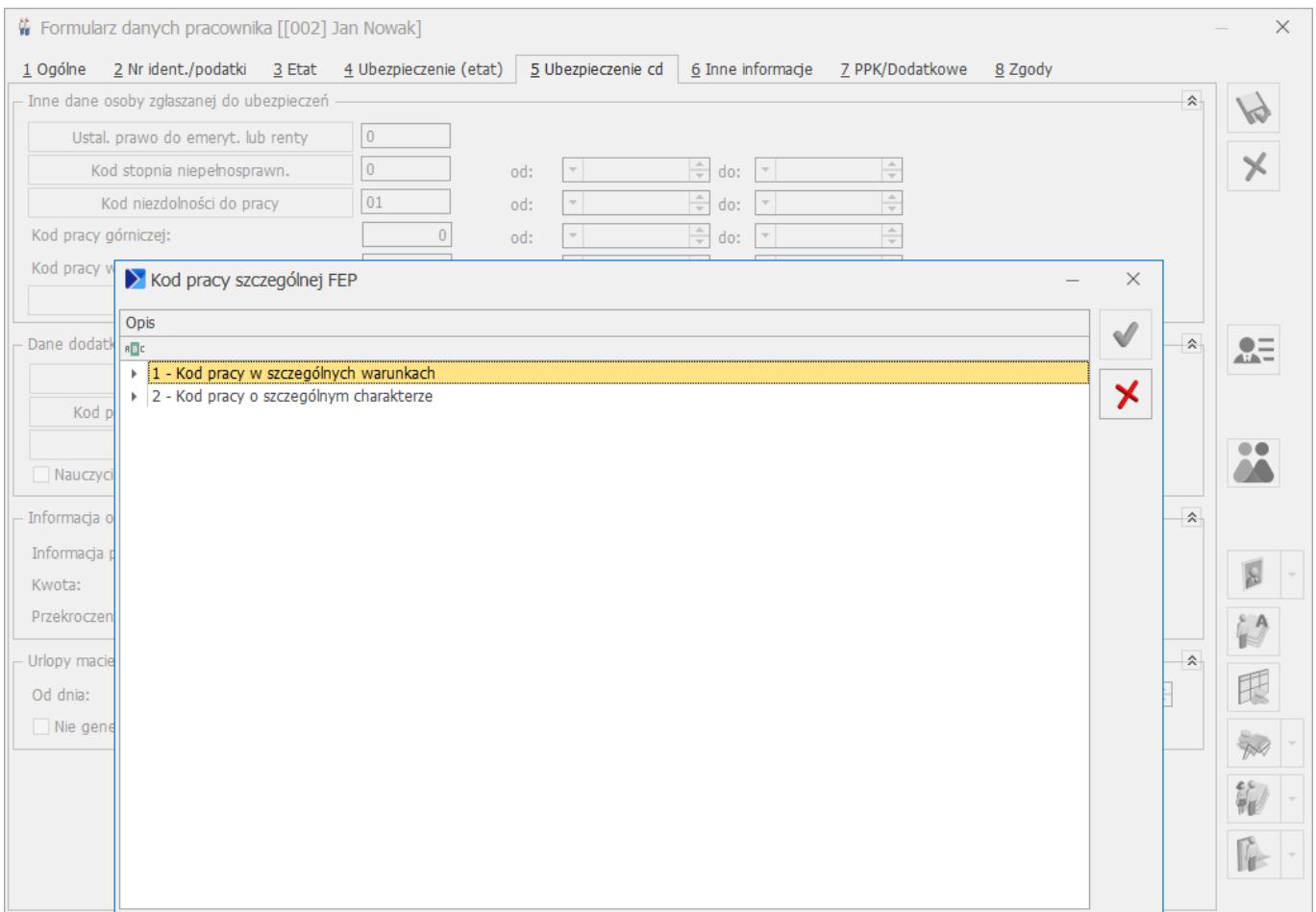

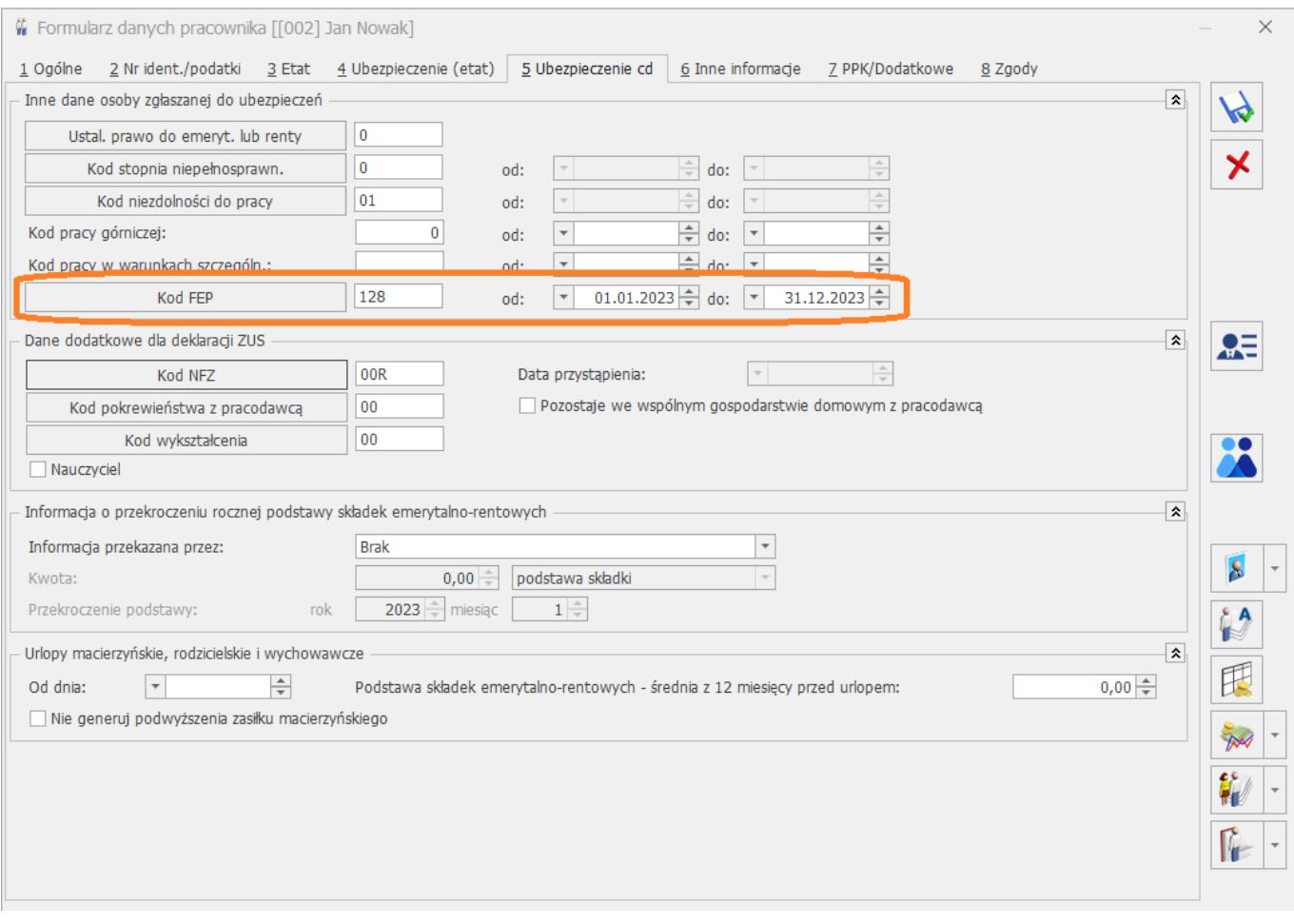

**[Jak w Comarch ERP Optima](https://pomoc.comarch.pl/optima/pl/2023_5/index.php/dokumentacja/jak-w-comarch-erp-optima-odnotowac-skrocony-okres-wyplacania-wynagrodzenia-chorobowego-finansowanego-przez-firme-dla-pracownikow-ktorzy-ukonczyli-50-ty-rok-zycia/) [odnotować skrócony okres](https://pomoc.comarch.pl/optima/pl/2023_5/index.php/dokumentacja/jak-w-comarch-erp-optima-odnotowac-skrocony-okres-wyplacania-wynagrodzenia-chorobowego-finansowanego-przez-firme-dla-pracownikow-ktorzy-ukonczyli-50-ty-rok-zycia/) [wypłacania wynagrodzenia](https://pomoc.comarch.pl/optima/pl/2023_5/index.php/dokumentacja/jak-w-comarch-erp-optima-odnotowac-skrocony-okres-wyplacania-wynagrodzenia-chorobowego-finansowanego-przez-firme-dla-pracownikow-ktorzy-ukonczyli-50-ty-rok-zycia/) [chorobowego finansowanego](https://pomoc.comarch.pl/optima/pl/2023_5/index.php/dokumentacja/jak-w-comarch-erp-optima-odnotowac-skrocony-okres-wyplacania-wynagrodzenia-chorobowego-finansowanego-przez-firme-dla-pracownikow-ktorzy-ukonczyli-50-ty-rok-zycia/) [przez firmę dla pracowników,](https://pomoc.comarch.pl/optima/pl/2023_5/index.php/dokumentacja/jak-w-comarch-erp-optima-odnotowac-skrocony-okres-wyplacania-wynagrodzenia-chorobowego-finansowanego-przez-firme-dla-pracownikow-ktorzy-ukonczyli-50-ty-rok-zycia/) [którzy ukończyli 50-ty rok](https://pomoc.comarch.pl/optima/pl/2023_5/index.php/dokumentacja/jak-w-comarch-erp-optima-odnotowac-skrocony-okres-wyplacania-wynagrodzenia-chorobowego-finansowanego-przez-firme-dla-pracownikow-ktorzy-ukonczyli-50-ty-rok-zycia/)**

# **[życia?](https://pomoc.comarch.pl/optima/pl/2023_5/index.php/dokumentacja/jak-w-comarch-erp-optima-odnotowac-skrocony-okres-wyplacania-wynagrodzenia-chorobowego-finansowanego-przez-firme-dla-pracownikow-ktorzy-ukonczyli-50-ty-rok-zycia/)**

Zgodnie z art. 92 § 1 k.p., pracownicy, którzy ukończyli 50 lat, otrzymują wynagrodzenie chorobowe finansowane przez pracodawcę przez okres 14 dni (zamiast standardowych 33 dni).

W programie Comarch ERP Optima skrócony do 14 dni okres wynagrodzenia finansowego przez pracodawcę jest ustawiany automatycznie, w oparciu o datę urodzenia pracownika.

Na formularzu danych kadrowych pracownika, zakładka [6 Inne informacje], w sekcji Niestandardowe wyliczanie znajduje się parametr Chorobowe finansowane przez pracodawcę do, z datą obowiązywania ustawienia.

W przypadku braku daty obowiązywania ustawienia, należy sprawdzić, czy jest uzupełniona data urodzenia pracownika.

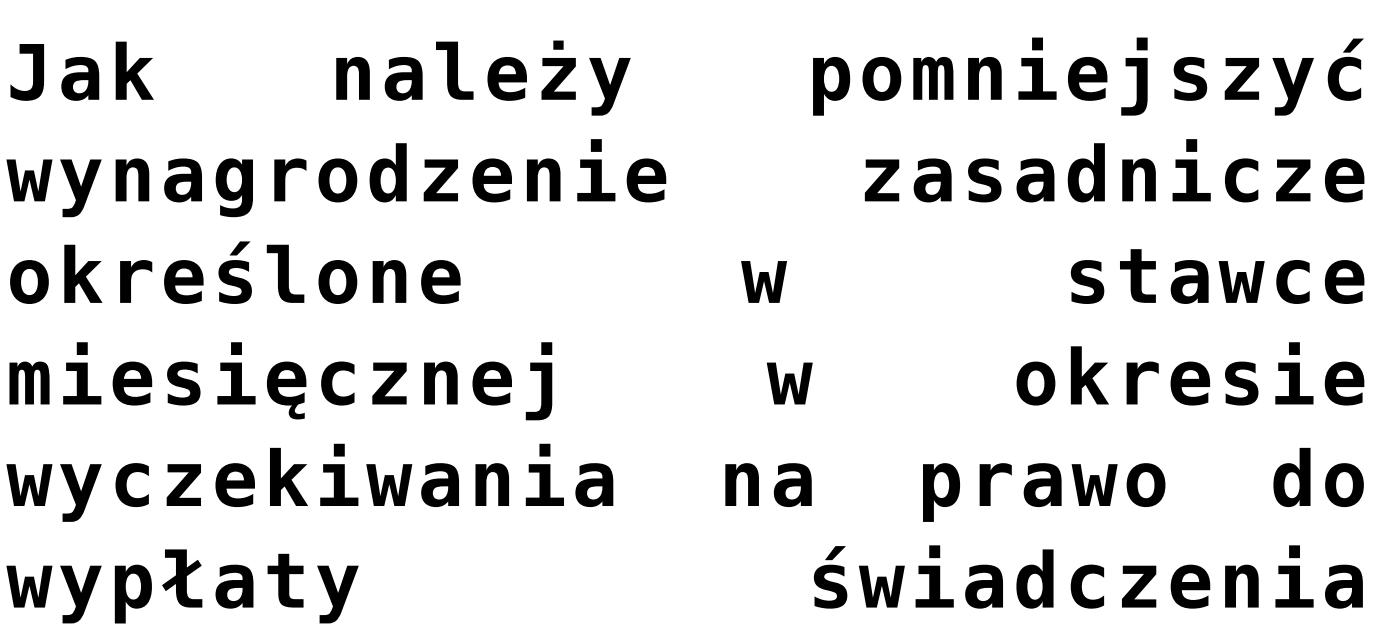

#### **[chorobowego?](https://pomoc.comarch.pl/optima/pl/2023_5/index.php/dokumentacja/jak-nalezy-pomniejszyc-wynagrodzenie-zasadnicze-okreslone-w-stawce-miesiecznej-w-okresie-wyczekiwania-na-prawo-do-wyplaty-swiadczenia-chorobowego/)**

W wersji programu Comarch ERP Optima 2022.0.1 wprowadzono zmianę w sposobie pomniejszania wynagrodzenia zasadniczego określonego w stawce miesięcznej w okresie wyczekiwania na prawo do wypłaty świadczenia chorobowego.

Zgodnie ze stanowiskiem Ministerstwa Pracy i Polityki Społecznej z 21 października 2011 r. w sprawie wynagrodzenia za część miesiąca, w którym pracownik był niezdolny do pracy, ale za ten okres nie nabył prawa do wynagrodzenia należy pomniejszyć wynagrodzenie miesięczne proporcjonalnie, czyli miesięczną stawkę wynagrodzenia podzielić przez liczbę godzin przypadających do przepracowania w danym miesiącu i otrzymaną kwotę pomnożyć przez liczbę godzin nieobecności pracownika w pracy.

W konfiguracji firmy dodano parametr Licz pomniejszenie proporcjonalne za okres zwolnienia chorobowego przypadającego w okresie wyczekiwania (domyślnie zaznaczony). Przy zaznaczonym parametrze w przypadku wystąpienia u pracownika okresu wyczekiwania na prawo do wypłaty świadczenia chorobowego wynagrodzenie zasadnicze miesięczne jest pomniejszane proporcjonalnie, Gdy parametr jest odznaczony wynagrodzenie zasadnicze miesięczne jest pomniejszone tak jak dotychczas, czyli o 1/30 za każdy dzień nieobecności.

# **[Jak naliczyć podstawę składki](https://pomoc.comarch.pl/optima/pl/2023_5/index.php/dokumentacja/jak-naliczyc-podstawe-skladki-zdrowotnej-dla-wlasciciela-opodatkowanego-na-zasadach-ogolnych-lub-w-formie-ryczaltu-od-przychodow-ewidencjonowanych-rozliczajacego-podatek-kwartalnie/) [zdrowotnej dla właściciela](https://pomoc.comarch.pl/optima/pl/2023_5/index.php/dokumentacja/jak-naliczyc-podstawe-skladki-zdrowotnej-dla-wlasciciela-opodatkowanego-na-zasadach-ogolnych-lub-w-formie-ryczaltu-od-przychodow-ewidencjonowanych-rozliczajacego-podatek-kwartalnie/)**

### **[opodatkowanego na zasadach](https://pomoc.comarch.pl/optima/pl/2023_5/index.php/dokumentacja/jak-naliczyc-podstawe-skladki-zdrowotnej-dla-wlasciciela-opodatkowanego-na-zasadach-ogolnych-lub-w-formie-ryczaltu-od-przychodow-ewidencjonowanych-rozliczajacego-podatek-kwartalnie/) [ogólnych lub w formie](https://pomoc.comarch.pl/optima/pl/2023_5/index.php/dokumentacja/jak-naliczyc-podstawe-skladki-zdrowotnej-dla-wlasciciela-opodatkowanego-na-zasadach-ogolnych-lub-w-formie-ryczaltu-od-przychodow-ewidencjonowanych-rozliczajacego-podatek-kwartalnie/) [ryczałtu od przychodów](https://pomoc.comarch.pl/optima/pl/2023_5/index.php/dokumentacja/jak-naliczyc-podstawe-skladki-zdrowotnej-dla-wlasciciela-opodatkowanego-na-zasadach-ogolnych-lub-w-formie-ryczaltu-od-przychodow-ewidencjonowanych-rozliczajacego-podatek-kwartalnie/) [ewidencjonowanych](https://pomoc.comarch.pl/optima/pl/2023_5/index.php/dokumentacja/jak-naliczyc-podstawe-skladki-zdrowotnej-dla-wlasciciela-opodatkowanego-na-zasadach-ogolnych-lub-w-formie-ryczaltu-od-przychodow-ewidencjonowanych-rozliczajacego-podatek-kwartalnie/) [rozliczającego podatek](https://pomoc.comarch.pl/optima/pl/2023_5/index.php/dokumentacja/jak-naliczyc-podstawe-skladki-zdrowotnej-dla-wlasciciela-opodatkowanego-na-zasadach-ogolnych-lub-w-formie-ryczaltu-od-przychodow-ewidencjonowanych-rozliczajacego-podatek-kwartalnie/) [kwartalnie?](https://pomoc.comarch.pl/optima/pl/2023_5/index.php/dokumentacja/jak-naliczyc-podstawe-skladki-zdrowotnej-dla-wlasciciela-opodatkowanego-na-zasadach-ogolnych-lub-w-formie-ryczaltu-od-przychodow-ewidencjonowanych-rozliczajacego-podatek-kwartalnie/)**

W wersji 2022.4.1. Umożliwiono naliczanie podstawy składki zdrowotnej, dla osób rozliczających się z urzędem skarbowym w cyklach kwartalnych oraz na zasadach uproszczonych na podstawie danych o przychodzie/dochodzie pobranych z danych księgowych.

Dane dotyczące kwoty przychodu/dochodu, która będzie uwzględniona przy wyliczaniu podstawy składki zdrowotnej będą pobierane z Zestawienia dochodów do wyliczenia składki zdrowotnej w przypadku opodatkowania na zasadach ogólnych oraz Zestawienia przychodów do wyliczenia składki zdrowotnej w przypadku ryczałtu utworzonych w modułach księgowych. Zestawienia można dodać z poziomu listy zaliczek na PIT-36, PIT-36L, PIT-28 na zakładce Zestawienie dochodów/przychodów do wyliczenia składki zdrowotnej.

W przypadku braku modułu Księgowości na formularzu danych kadrowych na zakładce 4.Ubezpieczenie (etat) (wersja 2022.2 Comarch ERP Optima) lub 6. Ubezpieczenie zdrow. (wersja 2022.3 Comarch ERP Optima) należy co miesiąc wprowadzić informację o kwocie dochodu za poprzedni miesiąc (opodatkowanie na zasadach ogólnych) lub przychodu narastająco od początku roku (opodatkowanie w formie ryczałtu od przychodów ewidencjonowanych). Na podstawie tych kwot w wypłacie właściciela zostanie ustalona podstawa składki zdrowotnej.

# **[Czy w przypadku pracowników](https://pomoc.comarch.pl/optima/pl/2023_5/index.php/dokumentacja/czy-w-przypadku-pracownikow-korzystajacych-ze-zwolnienia-z-pit-dla-mlodych-juz-od-miesiaca-w-ktorym-przekroczono-roczny-limit-zwolnienia-w-wysokosci-85-528-00-zl-nalezy-naliczyc-zaliczke-podatku/) [korzystających ze zwolnienia](https://pomoc.comarch.pl/optima/pl/2023_5/index.php/dokumentacja/czy-w-przypadku-pracownikow-korzystajacych-ze-zwolnienia-z-pit-dla-mlodych-juz-od-miesiaca-w-ktorym-przekroczono-roczny-limit-zwolnienia-w-wysokosci-85-528-00-zl-nalezy-naliczyc-zaliczke-podatku/) [z PIT dla młodych już od](https://pomoc.comarch.pl/optima/pl/2023_5/index.php/dokumentacja/czy-w-przypadku-pracownikow-korzystajacych-ze-zwolnienia-z-pit-dla-mlodych-juz-od-miesiaca-w-ktorym-przekroczono-roczny-limit-zwolnienia-w-wysokosci-85-528-00-zl-nalezy-naliczyc-zaliczke-podatku/) [miesiąca, w którym](https://pomoc.comarch.pl/optima/pl/2023_5/index.php/dokumentacja/czy-w-przypadku-pracownikow-korzystajacych-ze-zwolnienia-z-pit-dla-mlodych-juz-od-miesiaca-w-ktorym-przekroczono-roczny-limit-zwolnienia-w-wysokosci-85-528-00-zl-nalezy-naliczyc-zaliczke-podatku/) [przekroczono roczny limit](https://pomoc.comarch.pl/optima/pl/2023_5/index.php/dokumentacja/czy-w-przypadku-pracownikow-korzystajacych-ze-zwolnienia-z-pit-dla-mlodych-juz-od-miesiaca-w-ktorym-przekroczono-roczny-limit-zwolnienia-w-wysokosci-85-528-00-zl-nalezy-naliczyc-zaliczke-podatku/) [zwolnienia w wysokości 85](https://pomoc.comarch.pl/optima/pl/2023_5/index.php/dokumentacja/czy-w-przypadku-pracownikow-korzystajacych-ze-zwolnienia-z-pit-dla-mlodych-juz-od-miesiaca-w-ktorym-przekroczono-roczny-limit-zwolnienia-w-wysokosci-85-528-00-zl-nalezy-naliczyc-zaliczke-podatku/) [528, 00 zł należy naliczyć](https://pomoc.comarch.pl/optima/pl/2023_5/index.php/dokumentacja/czy-w-przypadku-pracownikow-korzystajacych-ze-zwolnienia-z-pit-dla-mlodych-juz-od-miesiaca-w-ktorym-przekroczono-roczny-limit-zwolnienia-w-wysokosci-85-528-00-zl-nalezy-naliczyc-zaliczke-podatku/) [zaliczkę podatku?](https://pomoc.comarch.pl/optima/pl/2023_5/index.php/dokumentacja/czy-w-przypadku-pracownikow-korzystajacych-ze-zwolnienia-z-pit-dla-mlodych-juz-od-miesiaca-w-ktorym-przekroczono-roczny-limit-zwolnienia-w-wysokosci-85-528-00-zl-nalezy-naliczyc-zaliczke-podatku/)**

**Od wersji programu Comarch ERP Optima 2021.4** wprowadzono zmiany w naliczaniu zaliczki podatku po przekroczeniu rocznego limitu przychodów uprawniających do skorzystania z ulgi dla młodych. Ulga dla młodych przysługuje do ściśle określonego rocznego limitu zarobków (85.528 zł) W miesiącu, w którym pracownik przekracza powyższy limit od wynagrodzenia ponad limit należy naliczyć zaliczkę podatku. Obecnie podczas naliczania wypłaty pracownika korzystającego z ulgi dla młodych program sprawdza czy bieżące wynagrodzenie łącznie z wynagrodzeniem wypłaconym od początku roku, do którego było stosowane zwolnienie z podatku przekracza limit zwolnienia. Jeśli tak, to od wynagrodzenia ponad limit zostanie naliczona zaliczka podatku. Podczas wyliczania zaliczki podatku zostaną uwzględnione składki społeczne oraz składka zdrowotna odliczona naliczone jedynie od przychodu ponad limit zwolnienia. Składka zdrowotna pobrana jest ograniczana tylko w przypadku, gdy jej kwota przewyższyłaby hipotetyczną zaliczkę podatku naliczoną od wynagrodzenia, gdyby do jego części nie

stosowano ulgi dla młodych. W przypadku pracowników oddelegowanych podatek jest naliczany bez zmian, czyli w następnym miesiącu po przekroczeniu limitu zwolnienia. Na formularzu wypłaty oraz zestawieniu wypłat na zakładce 3. Podatki wykazywane są dane dotyczące przychodów zwolnionych oraz opodatkowanych:

- **Pole Przychód podlegający zwolnieniu z PIT** kwota przychodu, do którego było stosowane zwolnienie z PIT dla młodych.
- pole **w tym podlegające odliczeniu od podstawy opodatkowania** – składki społeczne naliczone od przychodu, ponad limit zwolnienia z PIT dla młodych.
- pola **koszty uzyskania, ulga, naliczona zaliczka podatku** – w wypłatach, w których **całość przychodu podlega zwolnieniu** w polach koszty uzyskania przychodu, ulga podatkowa i naliczona zaliczka podatku **nie są wykazywane kwoty** służą jedynie do wyliczenia hipotetycznej zaliczki podatku. Jeżeli w wypłacie naliczone zostaną elementy, które **podlegają zwolnieniu oraz te, od których należy naliczyć zaliczkę podatku** w polach dotyczących kosztów oraz ulgi **będą wykazywane faktycznie** odliczone koszty i ulga.

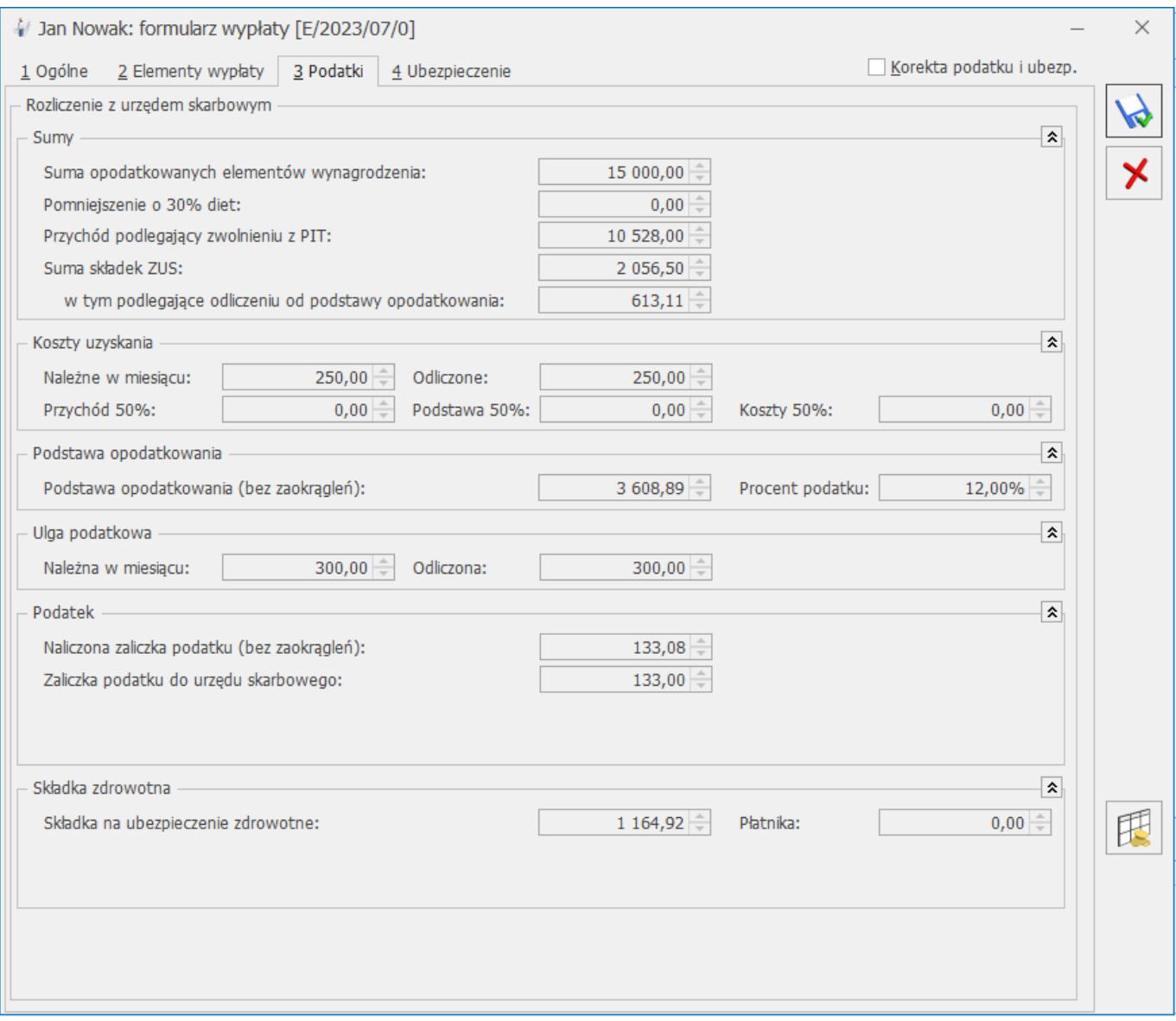

Na PIT-11 przychód do limitu zwolnienia zostanie wykazany w sekcji G, a przychód powyżej limitu w sekcji E, w wierszach 2, 7 lub 11 w zależności od rodzaju przychodu. Składki społeczne naliczone od przychodu, mieszczącego się w limicie, zostaną wykazane w polu 97, powyżej limitu w polu 96 . Składki zdrowotne wykazywane są w polu 122 (PIT-11 wersja 29).

### **[Dlaczego wypłaty z umów](https://pomoc.comarch.pl/optima/pl/2023_5/index.php/dokumentacja/dlaczego-wyplaty-z-umow-cywilnoprawnych-za-poprzednie-miesiace-nie-sa-uwzgledniane-przy-wyliczaniu-podstawy-zasilku-chorobowego/) [cywilnoprawnych za poprzednie](https://pomoc.comarch.pl/optima/pl/2023_5/index.php/dokumentacja/dlaczego-wyplaty-z-umow-cywilnoprawnych-za-poprzednie-miesiace-nie-sa-uwzgledniane-przy-wyliczaniu-podstawy-zasilku-chorobowego/) [miesiące nie są uwzględniane](https://pomoc.comarch.pl/optima/pl/2023_5/index.php/dokumentacja/dlaczego-wyplaty-z-umow-cywilnoprawnych-za-poprzednie-miesiace-nie-sa-uwzgledniane-przy-wyliczaniu-podstawy-zasilku-chorobowego/) [przy wyliczaniu podstawy](https://pomoc.comarch.pl/optima/pl/2023_5/index.php/dokumentacja/dlaczego-wyplaty-z-umow-cywilnoprawnych-za-poprzednie-miesiace-nie-sa-uwzgledniane-przy-wyliczaniu-podstawy-zasilku-chorobowego/) [zasiłku chorobowego?](https://pomoc.comarch.pl/optima/pl/2023_5/index.php/dokumentacja/dlaczego-wyplaty-z-umow-cywilnoprawnych-za-poprzednie-miesiace-nie-sa-uwzgledniane-przy-wyliczaniu-podstawy-zasilku-chorobowego/)**

Aby uwzględnić wypłaty z umów cywilnoprawnych za poprzednie miesiące do podstawy naliczania zasiłku chorobowego, należy otworzyć formularz umowy cywilnoprawnej i na zakładce **2 Ubezpieczenie** zaznaczyć parametr **Wliczać do podstawy zasiłku chorobowego również po dacie zakończenia umowy**. Dotyczy to umów, które mają odnotowaną datę zakończenia wcześniejszą niż okres rozliczanej nieobecności chorobowej.

# **[Czy w programie Comarch ERP](https://pomoc.comarch.pl/optima/pl/2023_5/index.php/dokumentacja/czy-w-programie-comarch-erp-optima-istnieje-mozliwosc-zdefiniowania-wlasnego-przychodu-z-tytulu-ppk-i-powiazania-go-z-umowa-cywilnoprawna/) [Optima istnieje możliwość](https://pomoc.comarch.pl/optima/pl/2023_5/index.php/dokumentacja/czy-w-programie-comarch-erp-optima-istnieje-mozliwosc-zdefiniowania-wlasnego-przychodu-z-tytulu-ppk-i-powiazania-go-z-umowa-cywilnoprawna/) [zdefiniowania własnego](https://pomoc.comarch.pl/optima/pl/2023_5/index.php/dokumentacja/czy-w-programie-comarch-erp-optima-istnieje-mozliwosc-zdefiniowania-wlasnego-przychodu-z-tytulu-ppk-i-powiazania-go-z-umowa-cywilnoprawna/) [Przychodu z tytułu PPK i](https://pomoc.comarch.pl/optima/pl/2023_5/index.php/dokumentacja/czy-w-programie-comarch-erp-optima-istnieje-mozliwosc-zdefiniowania-wlasnego-przychodu-z-tytulu-ppk-i-powiazania-go-z-umowa-cywilnoprawna/) [powiązania go z umową](https://pomoc.comarch.pl/optima/pl/2023_5/index.php/dokumentacja/czy-w-programie-comarch-erp-optima-istnieje-mozliwosc-zdefiniowania-wlasnego-przychodu-z-tytulu-ppk-i-powiazania-go-z-umowa-cywilnoprawna/) [cywilnoprawną?](https://pomoc.comarch.pl/optima/pl/2023_5/index.php/dokumentacja/czy-w-programie-comarch-erp-optima-istnieje-mozliwosc-zdefiniowania-wlasnego-przychodu-z-tytulu-ppk-i-powiazania-go-z-umowa-cywilnoprawna/)**

**Od wersji programu Comarch ERP Optima 2021.5** jest możliwość zdefiniowania własnego przychodu z tytułu PPK i przypisania go do umowy. Na formularzu typu wypłaty, dostępnym z poziomu

(System/ Konfiguracja/ Firma/ Płace/ Typy wypłat) na zakładce **(1.Ogólne)** dodano nowy parametr **Przychód PPK dla umów cywilnoprawnych**, który należy zaznaczyć w tych elementach, które będą służyły do rozliczania przychodu z tytułu składek PPK finansowanych przez pracodawcę dla osób wykonujących pracę na podstawie umowy cywilnoprawnej. Parametr jest dostępny, gdy w polu **Rodzaj** w danym typie wypłaty zostanie wybrana opcja 'dodatek'. Zaznaczenie parametru spowoduje ustawienie odpowiednich opcji dotyczących składek ZUS oraz wykazywania na deklaracji ZUS RCA na zakładce **(2.Podatki/Nieobecności)**.

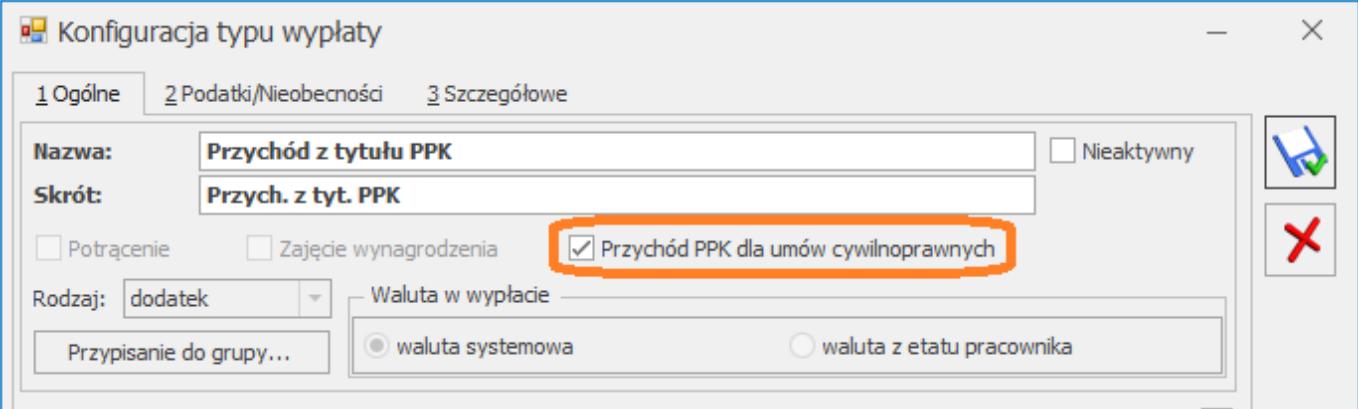

Tak oznaczony typ wypłaty należy powiązać z umową cywilnoprawną. Na zakładce **(1.Ogólne)** na formularzu typu wypłaty będącego umową w polu **Przychód PPK**, należy wskazać typ wypłaty, który został oznaczony jako **Przychód PPK dla umów cywilnoprawnych.** 

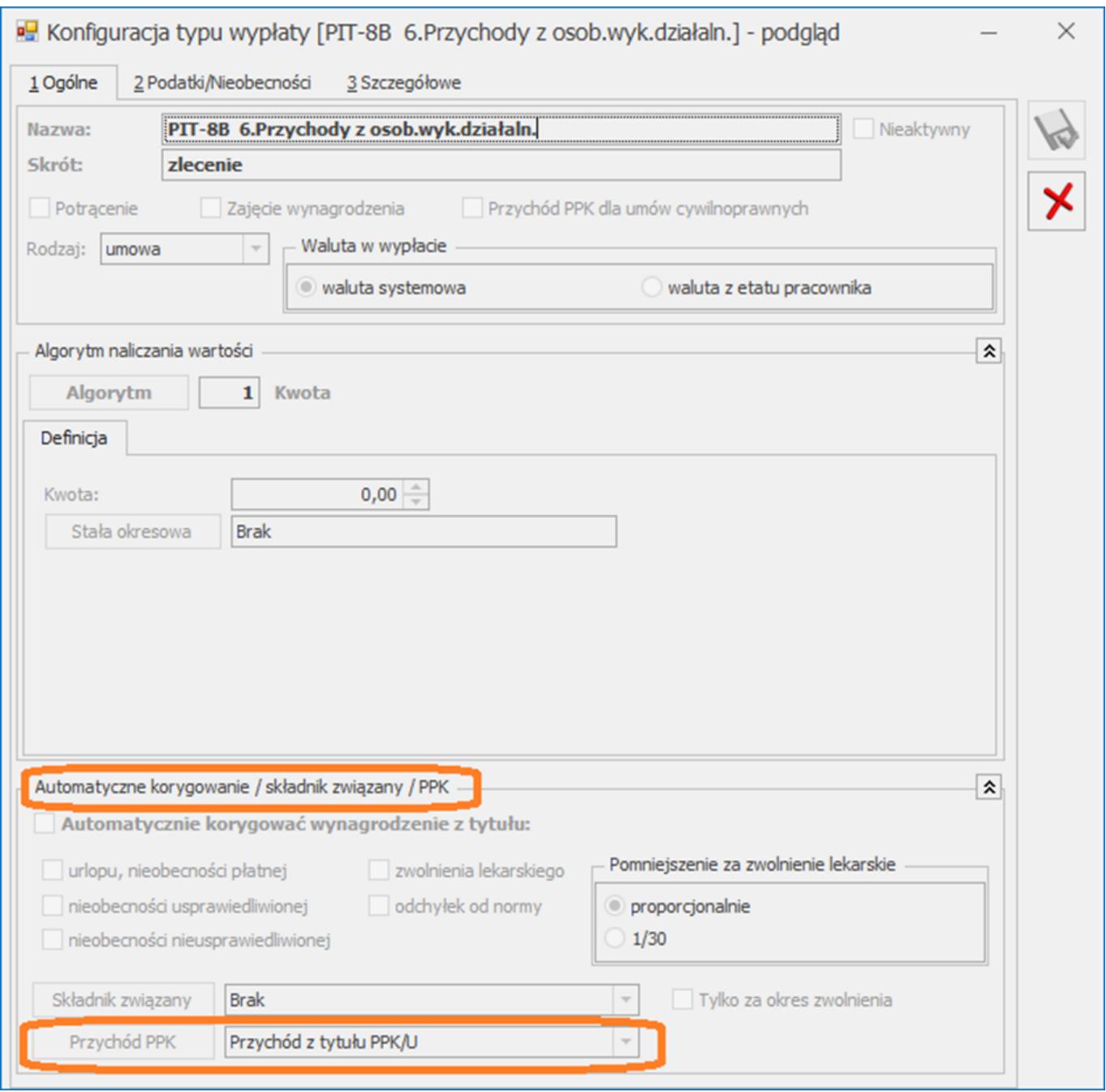

Podczas naliczania wypłaty umowy dla osoby, która jest uczestnikiem PPK do rozliczenia przychodu PPK z tytułu finansowania składek PPK przez pracodawcę będzie wykorzystywany składnik, który zostanie wskazany w konfiguracji umowy w polu Przychód PPK. Zaliczka podatku od tego przychodu zostanie naliczona zgodnie z ustawieniami w tym typie wypłaty. Kwota tego przychodu będzie wyliczana automatycznie na podstawie składki PPK finansowanej przez pracodawcę naliczonej w danej wypłacie lub w poprzednim miesiącu w zależności od ustawienia parametru płacowego w konfiguracji programu – Nalicz podatek od składek PPK

pracodawcy na podstawie składek z bieżącej wypłaty *(System/ Konfiguracja/ Firma/ Płace/ Parametry)*. Typy wypłat z zaznaczonym parametrem Przychód PPK dla umów cywilnoprawnych nie są dostępne na liście stałych dodatków pracownika.